УСТРОЙСТВО ПЛАВНОГО ПУСКА И ТОРМОЖЕНИЯ СЕРИИ STP30

ИНСТРУКЦИЯ ПО МОНТАЖУ И ЭКСПЛУАТАЦИИ

# Оглавление

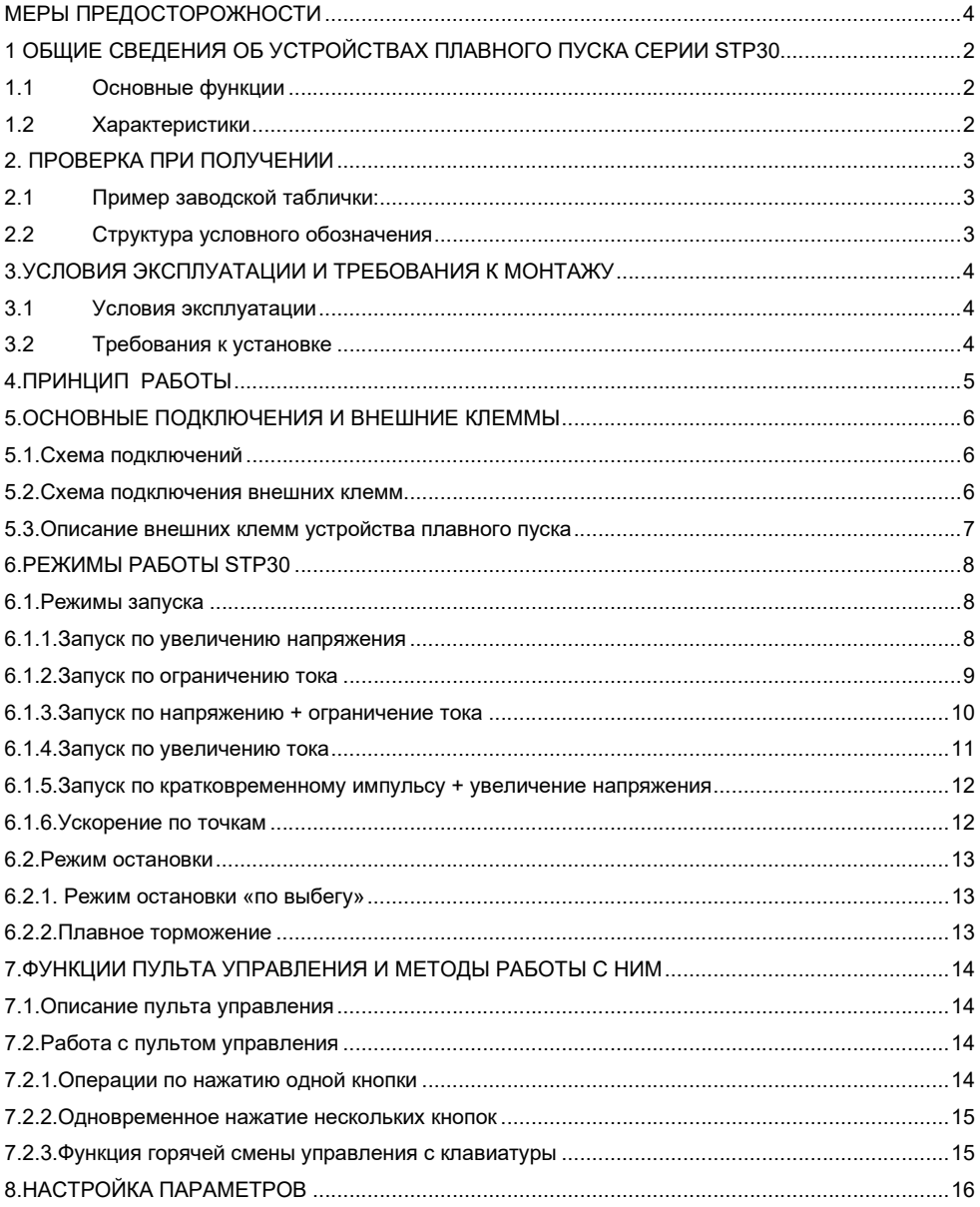

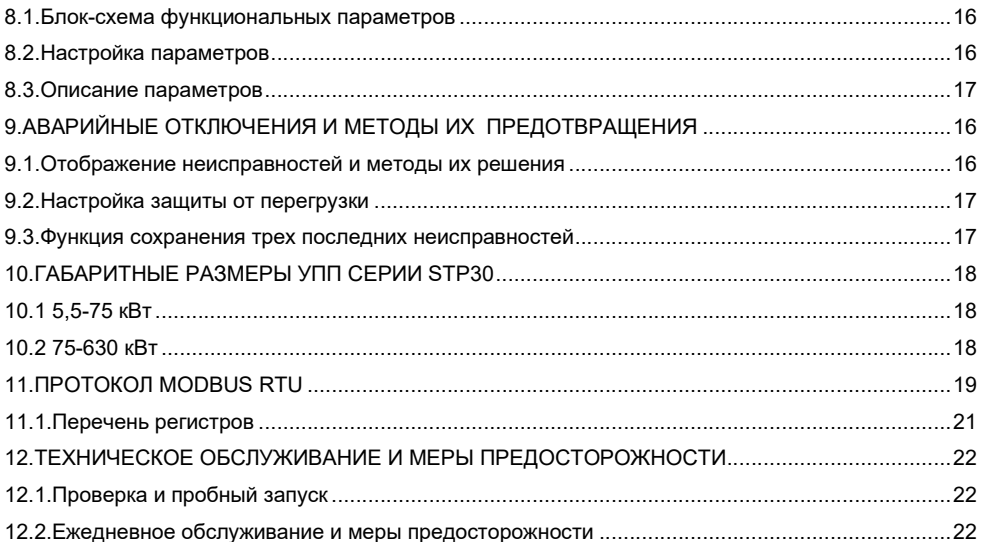

# Меры предосторожности

При использовании устройств плавного пуска и торможения необходимо соблюдать следующие меры предосторожности:

1. К работе по монтажу и эксплуатации устройства должен допускаться только квалифицированный и обученный персонал;

2. Убедитесь в том, что параметры устройства соответствуют параметрам электродвигателя;

3. Запрещается подключение емкостной нагрузки к выходным клеммам (U,V, W);

4. Место установки должно быть надежно заземлено;

5. При выполнении ремонтных и профилактических работ устройство должно быть отключено от сети и электродвигателя.

# 1 Общие сведения об устройствах плавного пуска серии STP30

Устройства плавного пуска и торможения торговой марки «ПРАКТИК» серии STP30 (далее УПП) представляют собой тип силовых электрических устройств, сочетающих в себе современные методы управления и микропроцессорные технологии. Данные устройства позволяют эффективно ограничивать пусковые токи при запуске асинхронных электродвигателей. УПП призваны заменить собой пускатели типа "звезда-треугольник" и пускатели с магнитным управлением (контакторы).

### 1.1 Основные функции

• Эффективное снижение пусковых токов электродвигателей и пиковое потребление мощности в сетях распределения электроэнергии 0,4кВ.

• Снижение пусковых нагрузок на электродвигатели и приводимые от них механизмы, увеличение срока службы оборудования.

• Плавный останов устраняет ударные воздействия при останове высоко инерционных механизмов.

• Множество специальных режимов запуска и большой диапазон уставок тока и напряжения позволяют адаптировать двигатель к нагрузке и добиться максимальной эффективности процесса.

• Встроенные функции защиты позволяет более эффективно защищать двигатель и сопутствующее оборудование.

• Может быть использовано для частых пусков и остановов.

#### 1.2 Характеристики

• УПП STP30 использует современные микропроцессорные технологии для обеспечения большей производительности и расширенного диапазона регулировки напряжения.

• Выбор одного из 6 режимов работы для обеспечения наилучших условий пуска и останова электродвигателя.

• Простота в эксплуатации, интерфейс с большим ЖК-дисплеем на русском языке. ЖК-дисплей может отражать различные условия работы УПП.

• Множество функций мониторинга и защиты, дополнительная тепловая защита от перегрузки в соответствии с 6 уровнями настройки нагрузки. Хранение записей о трёх последних неисправностях.

• УПП поддерживает аналоговый выход 4 -20 мА, интерфейс связи RS-485 (используется протокол связи MODBUS RTU), с помощью которого может производиться настройка параметров, управление и мониторинг через хост-компьютер для достижения высокого уровня интеграции в системы управления.

• Настройка фактической мощности: в случае, когда мощность устройства плавного пуска больше мощности нагрузки, номинальный ток устройства плавного пуска может быть установлен в соответствии с фактической нагрузкой для обеспечения более точного управления и защиты электродвигателя.

• Программируемое выходное реле позволяет с легкостью реализовать управление блокировкой и другим оборудованием.

# 2. Проверка при получении

До подключения и запуска УПП, необходимо проверить его на предмет отсутствия внешних повреждений и соответствия обозначения на устройстве параметрам двигателя.

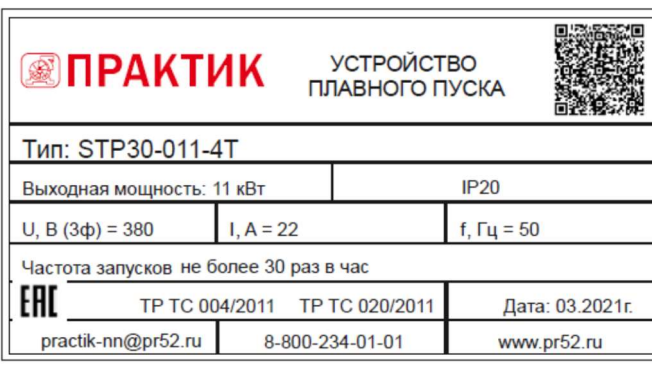

# 2.1 Пример заводской таблички:

# 2.2 Структура условного обозначения

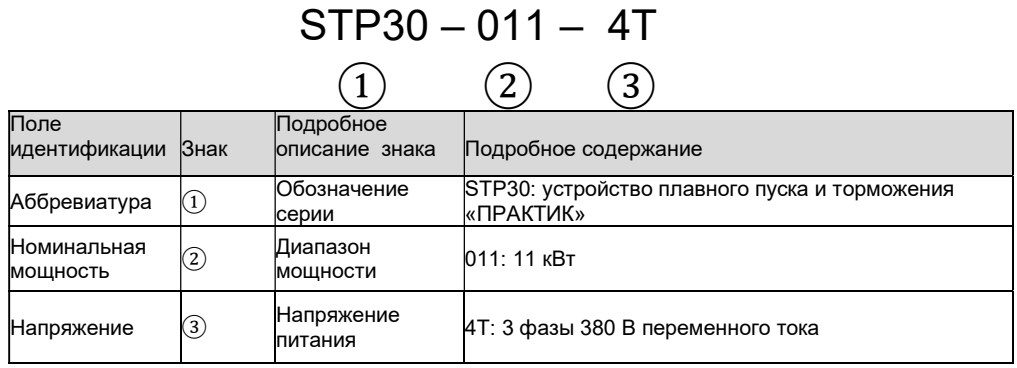

## 3.Условия эксплуатации и требования к монтажу

При соблюдении требований к монтажу и условиям эксплуатации срок службы устройства плавного пуска составляет не менее 5 лет.

Для правильной работы устройства необходимо неукоснительно выполнять требования, изложенные ниже.

#### 3.1 Условия эксплуатации

• Источник питания: сеть электропитания, автономный источник питания, дизельгенератор

• Входное напряжение: 380 В, -10% +15%, 50 Гц

• Применяемый двигатель: трехфазный асинхронный с короткозамкнутым ротором • Частота пусков: не более 30 раз в час

• Метод охлаждения: воздушная циркуляция

• Способ монтажа: настенный

• Степень защиты: ІР20 - 11 кВт-75 кВт; ІР00 - от 90 кВт и выше

• Условия окружающей среды: размещение на высоте не более 2000 метров, температура окружающей среды -10°C - +40°C

• Относительная влажность воздуха не более 95%

• В воздухе должен отсутствовать пар, горючие газы, летучие взвеси, коррозионноактивные вещества, электропроводящая пыль.

• Установка устройства должна выполняться внутри хорошо проветриваемых помещений. Вибрации не должны превышать 0,5G.

#### 3.2 Требования к установке

• Размещение устройства: для обеспечения нормальных условий эксплуатации необходимо монтировать устройство в вертикальном положении с обеспечением достаточных зазоров для вентиляции и отвода тепла.

• При монтаже внутри шкафа убедитесь в обеспечении хорошей вентиляции для достаточного теплоотвода. Минимальные расстояния до краев стенок указаны на изображении ниже (рис. 3-1).

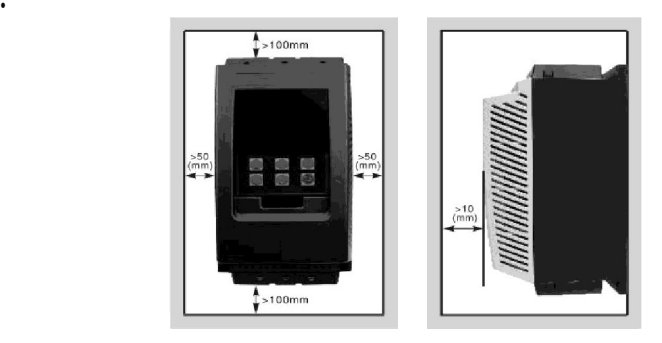

рис. 3-1

# 4.Принцип работы

В УПП ТМ «ПРАКТИК» серии STP30 используются три пары встречно направленных тиристоров, соединенных последовательно с цепью статора асинхронного двигателя. Используя функцию электронного переключения тиристора, степень открытия тиристора изменяется посредством системы управления, за счет чего происходит плавное изменение входного напряжения электродвигателя. Выходное напряжение устройства плавного пуска достигает номинального значения после завершения запуска. В этот момент управляющий сигнал байпаса будет использоваться для автоматического управления трехфазным шунтирующим контактором КМ, чтобы переключить двигатель в сеть, как показано на картинке:

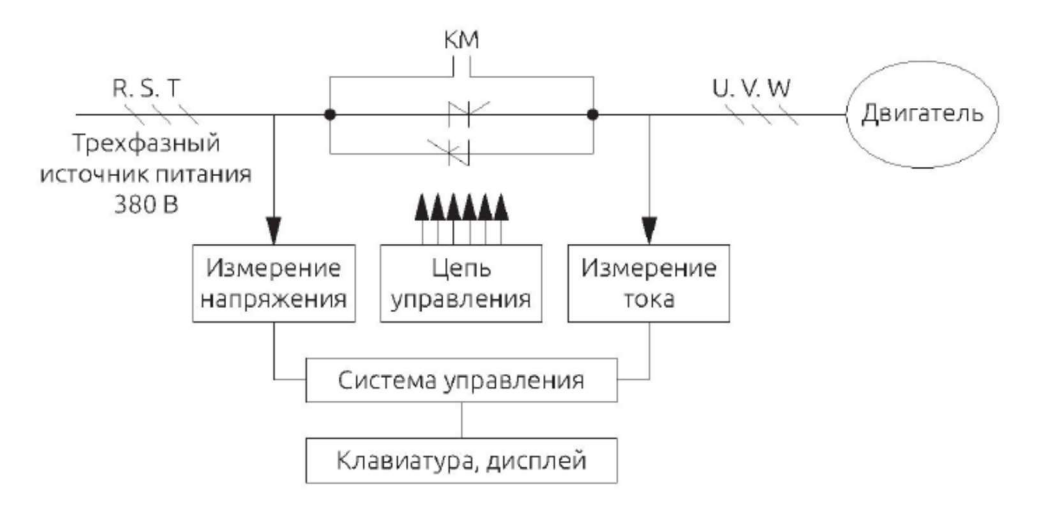

### 5.Основные подключения и внешние клеммы

На схемах 5.1 и 5.2 показаны все внешние клеммы УПП STP30. Более подробную информацию см. в таблице 5.3 «Описание внешних клемм».

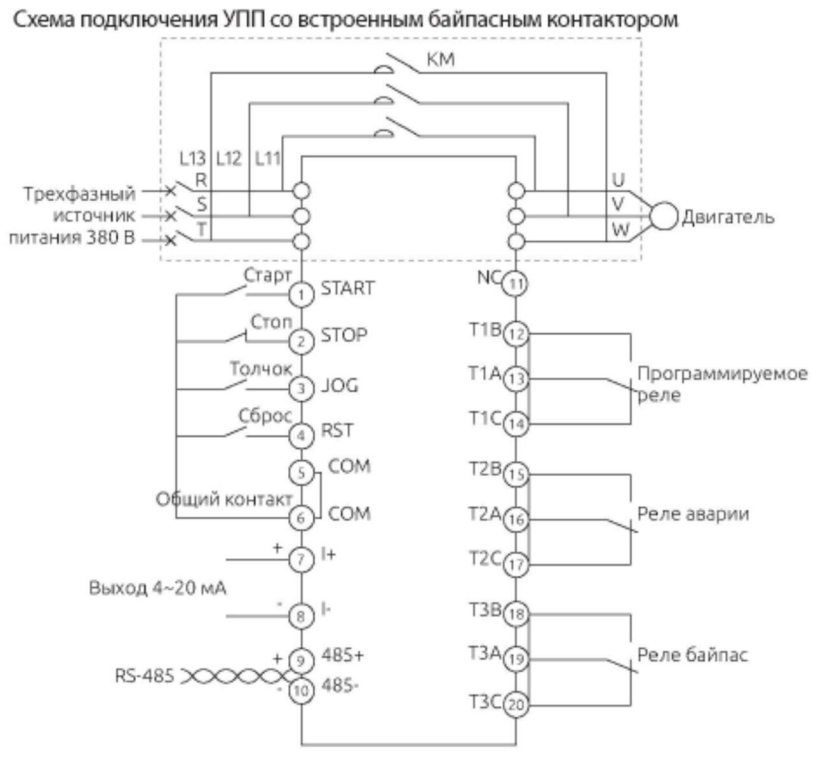

#### 5.1.Схема подключений

5.2.Схема подключения внешних клемм

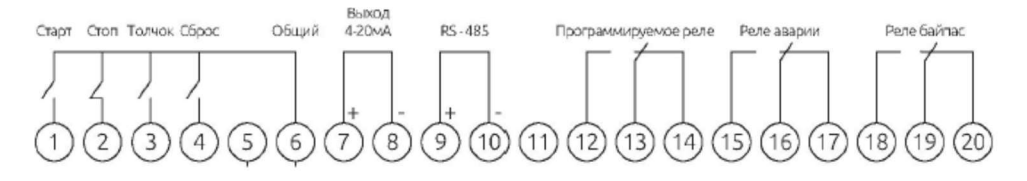

### 5.3.Описание внешних клемм устройства плавного пуска

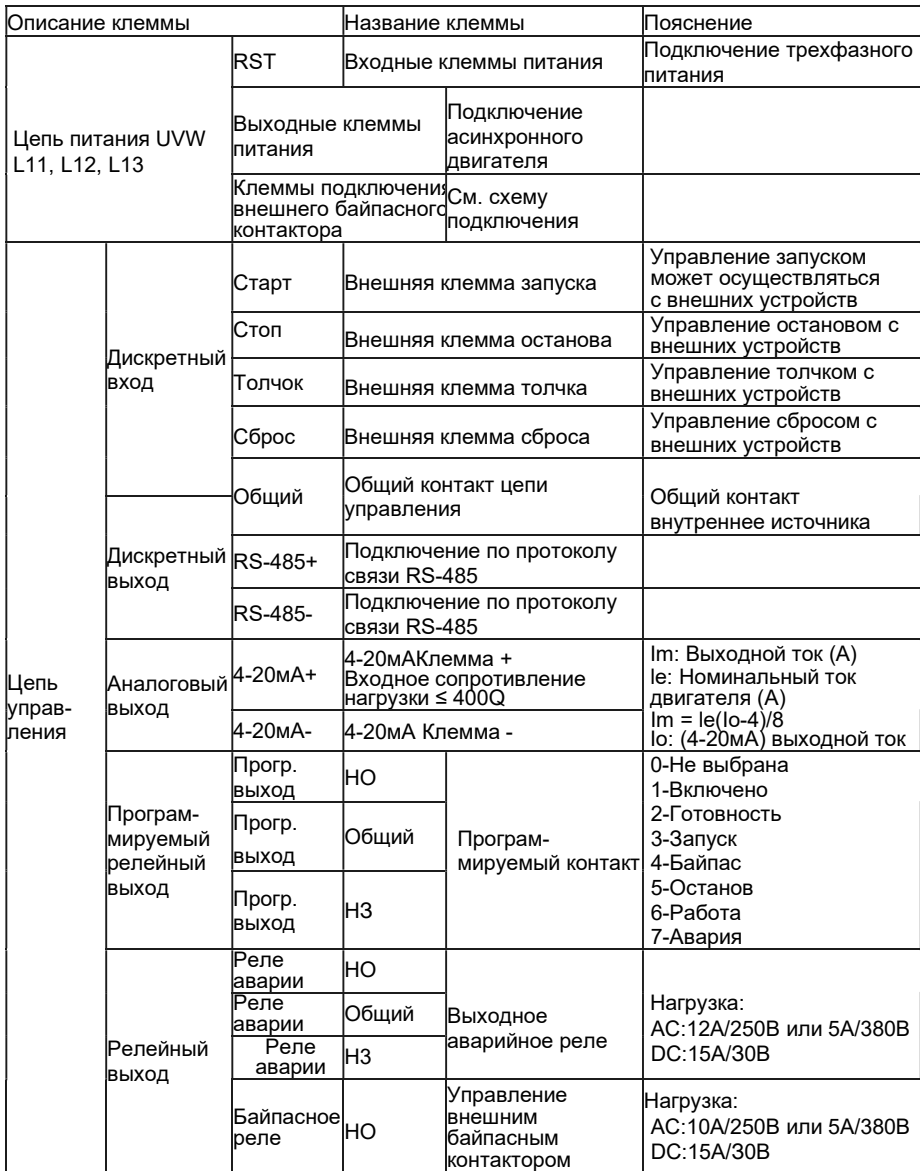

Существует два режима подключения для сигналов внешнего управления. Когда используется двухпроводное управление, клемма останова не задействована; см. схему 5- 1 для более подробной информации.

# 6.Режимы работы STP30

#### 6.1.Режимы запуска

Устройство плавного пуска STP30 имеет шесть режимов запуска, которые пользователь может выбирать в соответствии с условиями нагрузки.

- Запуск по увеличению напряжению
- Запуск по ограничению тока
- Запуск по напряжению + ограничение тока
- Запуск по увеличению тока
- Запуск по кратковременному импульсу + увеличение напряжения
- Ускорение по точкам

#### 6.1.1.Запуск по увеличению напряжения

После сигнала запуска выходное напряжение устройства плавного пуска быстро возрастает до значения U1 «начальное напряжение», а затем постепенно увеличивает выходное напряжение в соответствии с «временем запуска по напряжению» до завершения пуска, как показано на рисунке 6-1.

Режим запуска по напряжению подходит для большой инерционной нагрузки или случаев, когда пусковой ток не нуждается в строгом ограничении. Этот режим запуска может значительно уменьшить пусковые удары и механическое усилие.

Чем больше начальное напряжение U1, тем больше начальный пусковой крутящий момент, но тем сильнее механическое усилие в момент запуска. Продолжительность процесса запуска связана с заданным значением времени запуска и весом нагрузки и не имеет ничего общего с ограничением тока.

Параметры, относящиеся к «запуску по напряжению»:

1) начальное напряжение (U1) 30 - 80 %;

2) время запуска по напряжению (t) 1 - 120 с.

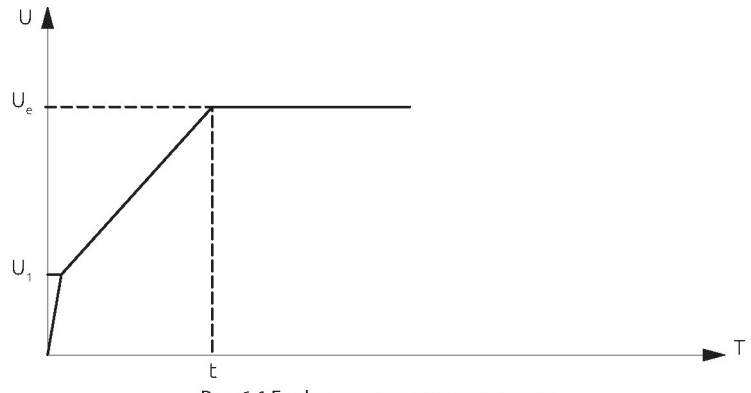

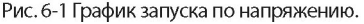

#### 6.1.2.Запуск по ограничению тока

После запуска ток двигателя быстро возрастает до установленного значения ограничения тока (Im) и сохраняет выходной ток не выше этого значения, так что двигатель постепенно ускоряется, а напряжение постепенно увеличивается. Когда двигатель приближается к номинальной скорости вращения, ток двигателя быстро падает до номинального значения (le), чтобы завершить процесс запуска, как показано на рисунке 6-2.

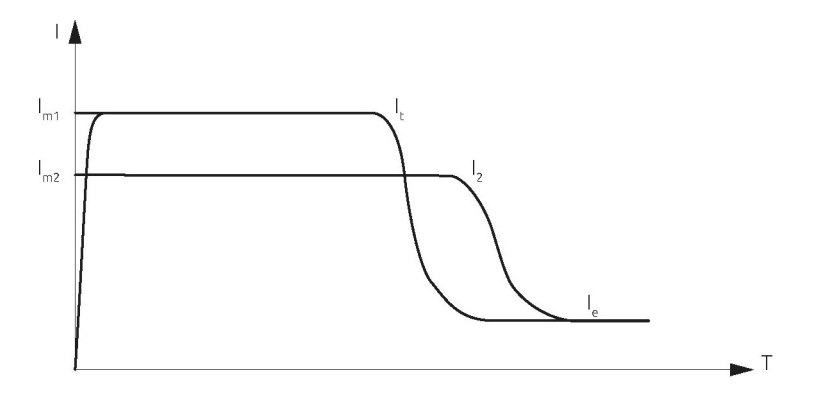

Рис. 6-2 График запуска по ограничению тока.

Режим запуска с ограничением тока обычно используется в ситуациях, когда существуют строгие требования к пусковому току, особенно когда мощность электросети слишком мала. Чтобы ограничить пусковую мощность, ограничение тока может быть установлено в соответствии с требованиями. При запуске по ограничению тока время запуска непосредственно связано с величиной ограничения тока. Чем больше ток запуска, тем короче время запуска и наоборот.

Параметры, относящиеся к «запуску по ограничению тока»: пусковое ограничение тока (Im): 20% - 400%.

#### 6.1.3.Запуск по напряжению + ограничение тока

Напряжение двигателя возрастает в соответствии с предварительно установленной линией наклона, но если ток превышает установленный предел, то повышение приостанавливается. С ростом скорости двигателя ток падает ниже предела, после чего продолжается увеличение до полного напряжения и запуск завершается, как показано на рисунке 6-3.

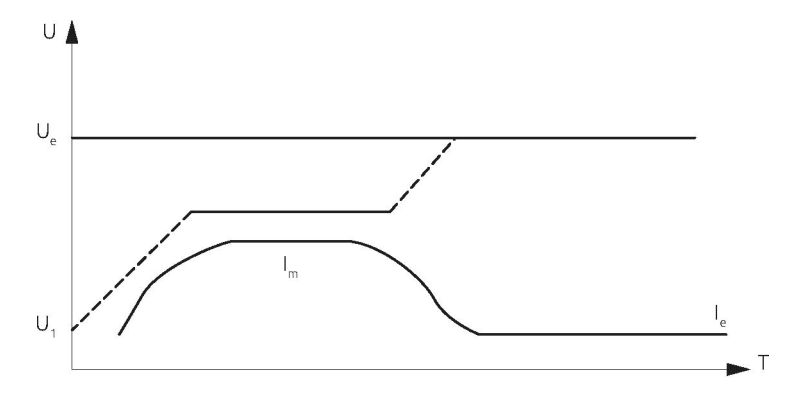

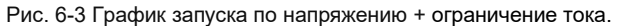

Этот режим запуска в основном используется для легкой нагрузки. Параметры, относящиеся к «запуску по напряжению + ограничение по току»:

3) начальное напряжение запуска (U1) 30% - 80%;

4) время запуска (Т): 1 - 120 с;

5) ограничение пускового тока (Im): 20% - 400%.

#### 6.1.4.Запуск по увеличению тока

После команды запуска двигателя пусковой ток постепенно увеличивается в соответствии с установленным временем пуска, пока пуск не будет завершен; когда пусковой ток достигает установленного кратного ограничения тока, ток остается неизменным до завершения запуска, как показано на рисунке 6-4.

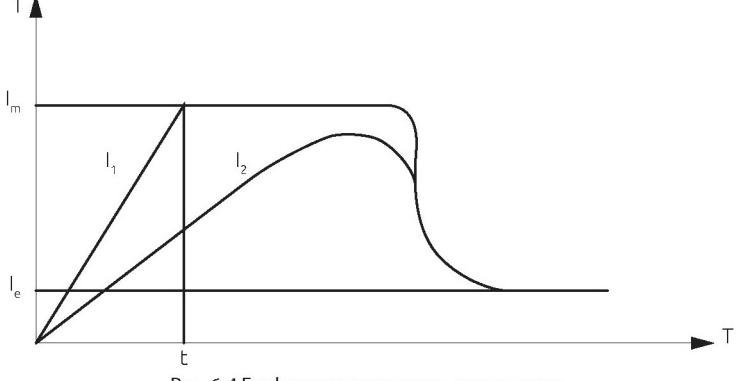

Рис. 6-4 График запуска по увеличению тока.

Данный режим запуска обычно используется для разгона быстрых систем и двигателей с большой частотой вращения.

Параметры, относящиеся к запуску по увеличению тока:

- 1) время увеличения тока (t) 1 120 с;
- 2) ограничение тока (Im) 20% 400 %.

#### 6.1.5.Запуск по кратковременному импульсу + увеличение напряжения

Для некоторых нагрузок с большим статическим сопротивлением в момент запуска требуется больший крутящий момент. При запуске УПП мгновенно выдает более высокое напряжение (время может быть установлено), так что двигатель может провернуть тяжелую нагрузку, а затем запускается в соответствии с режимом запуска по увеличению напряжения до тех пор, пока запуск не будет завершен, как показано на рисунке 6-5.

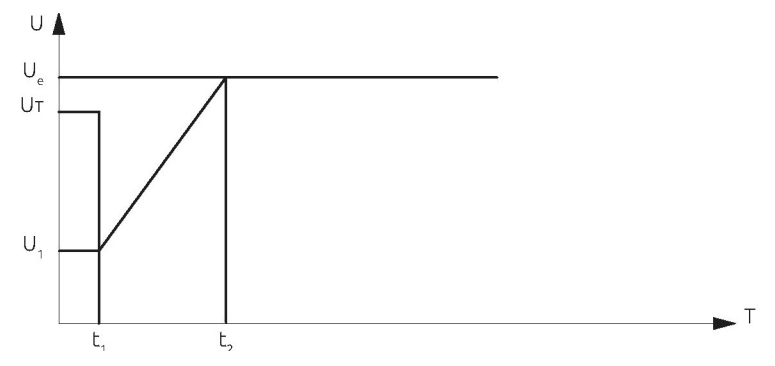

Рис. 6-5 Запуск по кратковременному импульсу + увеличение напряжения.

Этот режим запуска в основном используется для тяжелой нагрузки. Параметры, относящиеся к данному режиму запуска:

- 6) начальное напряжение запуска (U1) 30% 80%;
- 7) время запуска (t2) 1 120 с;
- 8) время подачи импульса (t1) 0 500 мс.

#### 6.1.6.Ускорение по точкам

При запуске выходное напряжение УПП быстро увеличивается до начального напряжения U1 и остается неизменным. Изменение значения настройки U1 может изменить выходной крутящий момент двигателя при запуске. Эта функция очень удобна для пробного запуска или позиционирования некоторых нагрузок, как показано на рисунке 6-6.

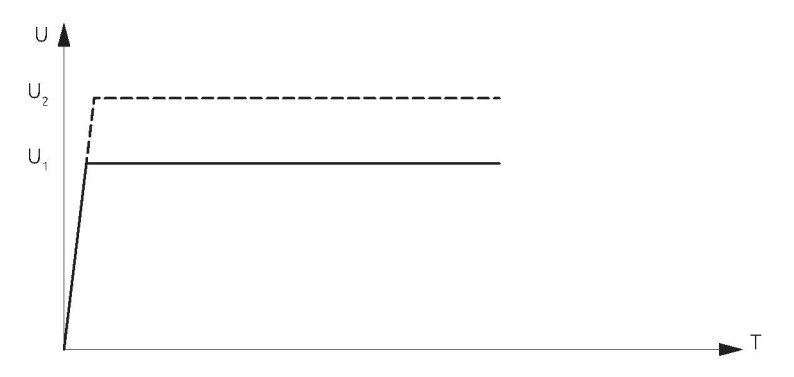

Рис. 6-6 Ускорение по точкам.

Параметры, относящиеся к данному режиму запуска: точка напряжения 30% - 80%.

#### 6.2.Режим остановки

#### 6.2.1. Режим остановки «по выбегу»

Когда получена команда останова, устройство плавного пуска отключает байпасный контактор, и в то же время тиристоры главной цепи отключают подачу напряжения, и двигатель останавливается по инерции.

#### 6.2.2.Плавное торможение

В этом режиме торможения питание двигателя переключается с байпасного контактора на тиристоры главной цепи, и выходное напряжение постепенно снижается, пока двигатель не остановится. Время плавного останова настраивается в диапазоне 1 – 10 секунд.

# 7.Функции пульта управления и методы работы с ним

#### 7.1.Описание пульта управления

УПП «ПРАКТИК» серии STP30 использует жидкокристаллический дисплей с матрицей 128 х 64 точек и мембранные кнопки. Имеет русский язык отображения и 6 кнопок для настройки и управления устройством (запуск и останов, операции настройки параметров, информация по аварийным отключениям, сброс ошибок и т. д.) см. на рис.7-1.

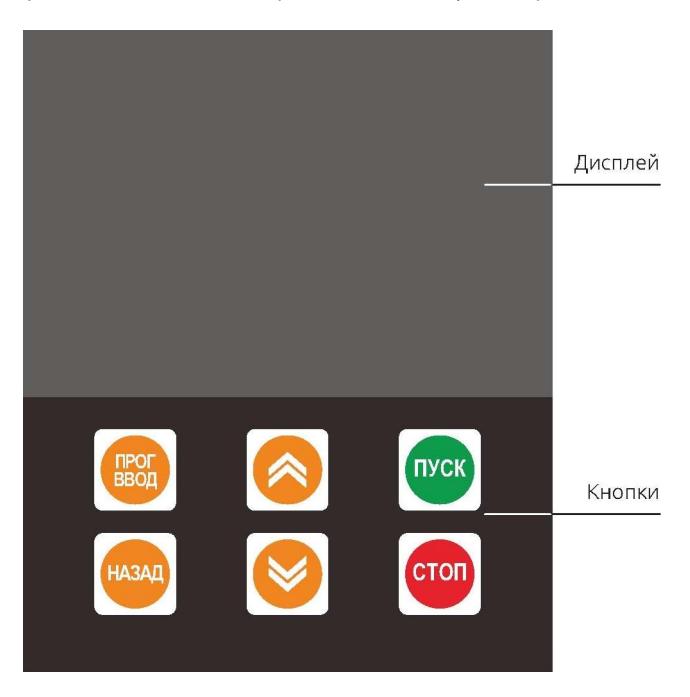

Рис.7-1 Внешний вид пульта управления.

### 7.2.Работа с пультом управления

### 7.2.1.Операции по нажатию одной кнопки

- «ПУСК»: нажатие на данную кнопку запускает электродвигатель в работу.
- «СТОП»: нажатие на данную кнопку останавливает электродвигатель.
- «ПРОГ/ВВОД»: кнопка программирования функций устройства. В режиме ожидания или неисправности нажмите эту кнопку, чтобы войти в режим программирования.
- «ВЫХОД»: кнопка выхода из режима программирования.
	- 1. Нажмите эту кнопку, чтобы выйти из режима программирования и других функций.
- 2. Сброс ошибки. В состоянии аварийного отключения по ошибке нажмите эту кнопку, чтобы сбросить аварию и вернуться в режим ожидания.

3. Используйте в сочетании с другими клавишами для дополнительных функций.

- $K$ нопки  $\left( \begin{matrix} \infty \\ 1 \end{matrix} \right)$ 
	- 1. Прокрутка функций меню при редактировании.

2. В режиме изменения параметра функции, нажмите « », чтобы увеличить значение параметра, нажмите « », чтобы уменьшить значение параметра.

3. В случае неисправности этими кнопками можно пролистать два предыдущих состояния неисправности.

#### 7.2.2.Одновременное нажатие нескольких кнопок

В режиме ожидания:

1. «ВЫХОД» + « $\hat{\diamond}$ »: загрузка параметров, копируйте параметры УПП в пульт управления.

2. «ВЫХОД» + « $\blacktriangleright$ »: запишите параметры из клавиатуры в УПП.

3. «ПУСК» + « • »: калибровка показания выходного тока, нажмите сочетание этих кнопок для увеличения значения.

4. «ПУСК» + « $\blacktriangledown$ »: калибровка показания выходного тока, нажмите сочетание этих кнопок для уменьшения значения.

В режиме прерывания связи (на дисплее «ошибка подключения») «ВЫХОД» +

«СТОП»: повторное подключение связи.

#### 7.2.3.Функция горячей смены управления с клавиатуры

После настройки параметров УПП можно управлять с помощью внешних сигналов управления без использования встроенного пульта у правления.

#### 8.1.Блок-схема функциональных параметров

Для выбора и установки параметров функции в STP30 используется режим прокрутки меню дисплея, который разделен на одно главное меню и четыре подменю, включающие все параметры, которые могут быть выбраны и изменены. Поскольку все функции отображаются русскими символами, это интуитивно понятно и просто. Последовательность всех функций меню показана на рис. 8-1.

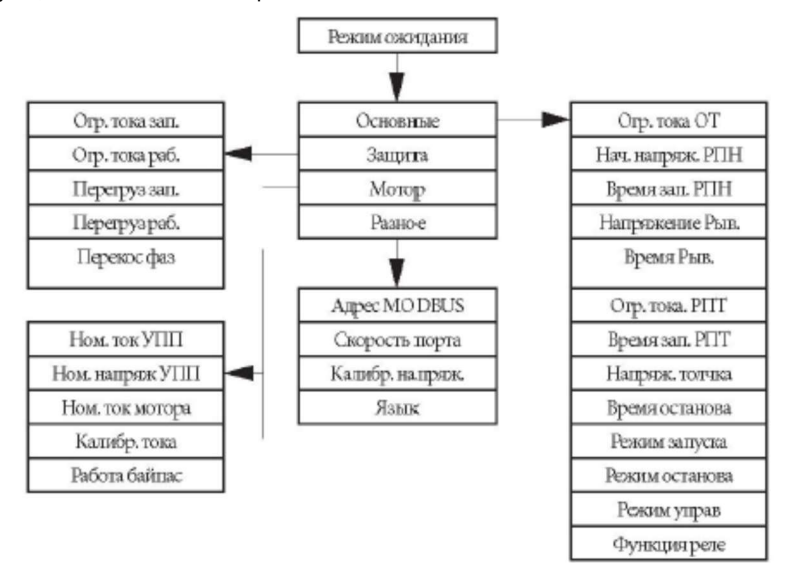

Рис. 8-1 Архитектура меню.

#### 8.2.Настройка параметров

На рисунке 8-2 показан метод настройки и перемещения между параметрами УПП.

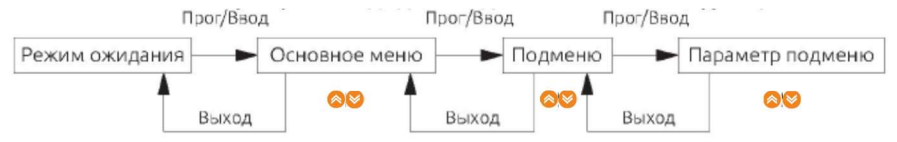

Рис. 8-2 Алгоритм перемещения по меню.

• Нажмите кнопку «Прог/Ввод» для входа в главное меню, функции и в

параметры подменю;

• Нажмите кнопки  $\bigotimes / \bigotimes$  для прокрутки меню или изменения значения

параметров;

• Нажимая кнопку «Выход» можно выйти из «основного меню» или «подменю».

Примечание: после изменения значения параметров они будут автоматически сохранены, и на них не повлияет отключение питания. Значения будут сохранены до их следующего изменения.

#### Основное меню Подменю Значение параметра А. Основные А00. Ограничение при запуске по т ограничению тока 10% - 500% A01. Начальное напряжение при запуске по увеличению напряжения 30% - 80% А02. Время разгона при запуске по увеличению напряжения 1-120c  $A$ 03. Напряжение кратковременною импульса  $30\%$  - 80% А04. Время кратковременною импульса 0-500мс A05. Ограничение тока при запуске по увеличению тока 10% -400% А06. Время разгона при запуске по увеличению тока 1-120c  $A07.$  Напряжение «толчка»  $30\% - 80\%$ A08. Время торможения 1-10c А09. Режим запуска • По увеличению напряжения • По ограничению тока • Топчок • Увеличение тока • Импульс + увеличение напряжения • По точкам A10. Режим останова Остановка по выбегу Плавная остановка А11. Режим управления **Видимания** Запрещено Клавиатура Клеммы Клеммы и клавиатура A12. Функции выходного реле Нет функции Включено Готовность Запуск Байпас Останов Работа Авария  $\vert$ В. Защита  $\vert$ В00. Ограничение тока запуска  $\vert$ 400% - 600% B01. Ограничение тока во время работы 200% - 400%  $B02.$ Уровень перегрузки при запуске 1-8 В0З.Уровень перегрузки во время работы 1-8  $B04$ . Перекос фаз  $15\% - 85\%$ В05. Уровень повышенного напряжения | 100% - 140% В06. Уровень пониженного напряжения  $|60\%|$  - 100% C. Мотор С00.Номинальный ток УПП Заводская установка C01. Номинальное напряжение УПП Заводская установка C02. Номинальный ток электродвигателя От 5А до номинальною тока УПП С03. Калибровка тока 50 - 1500 С04. Работа байпаса УПП и байпас

Только байпас

#### 8.3.Описание параметров

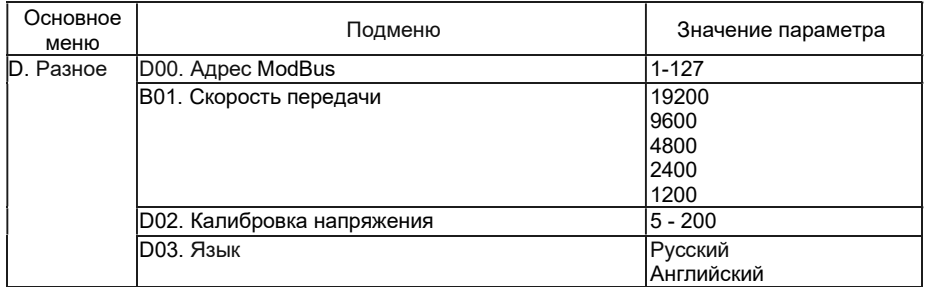

# 9.Аварийные отключения и методы их предотвращения

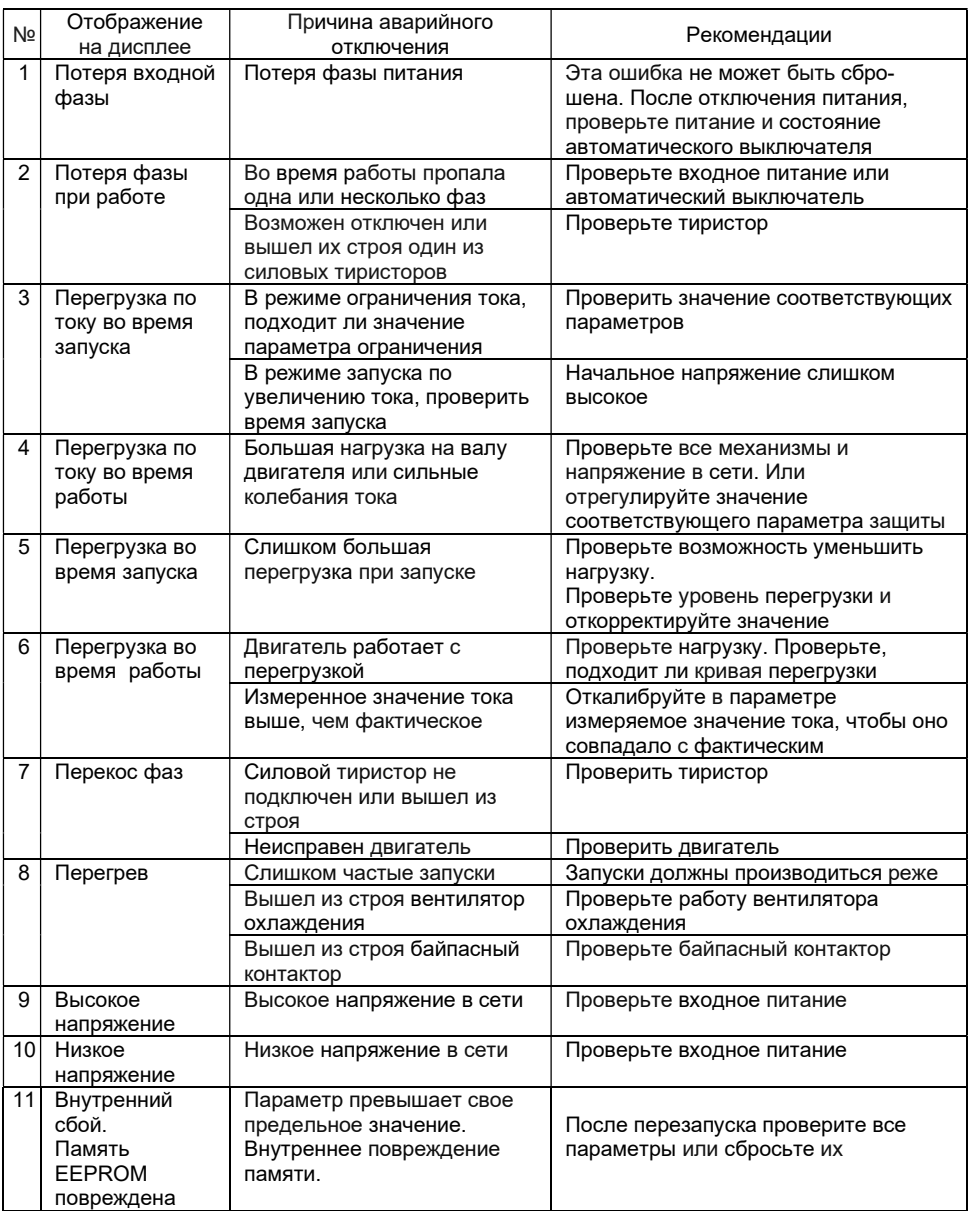

# 9.1.Отображение неисправностей и методы их решения

#### 9.2. Настройка защиты от перегрузки

УПП STP30 имеет функцию электронной защиты, состоящей из 6 уровней. Каждый уровень защиты отличается определенным временем срабатывания, см. график.

- Заводское значение уровня перегрузки при запуске: 5
- Заводское значение уровня перегрузки во время работы: 2

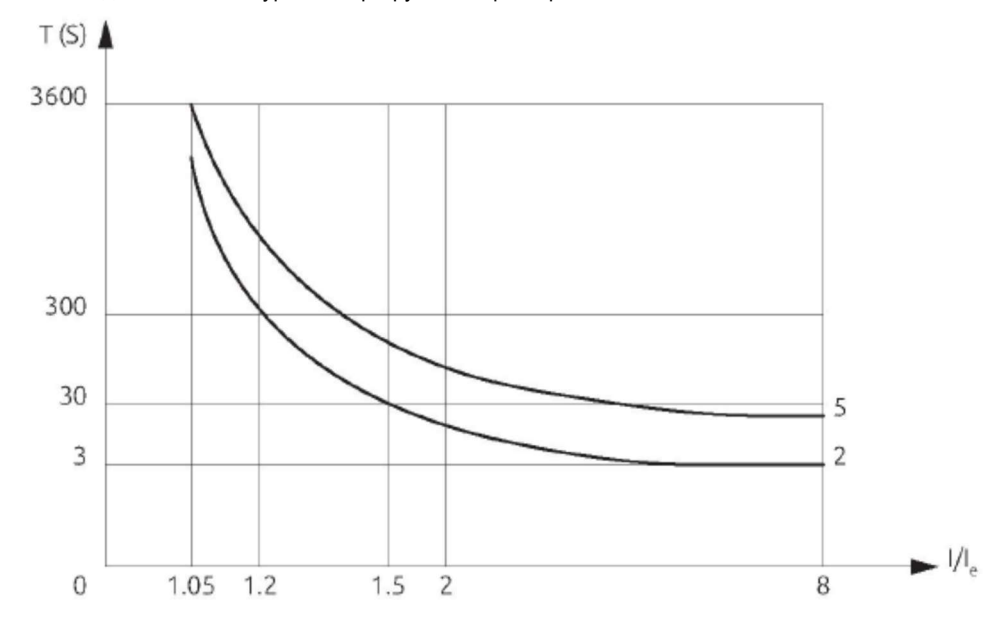

Рис. 9-1 Характеристика защиты двигателя от перегрузки.

При необходимости пользователь может настроить характеристику уровня перегрузки в соответствии с конкретными условиями работы.

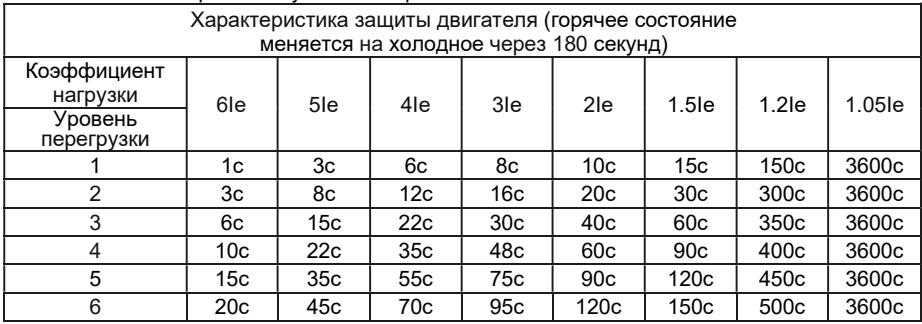

#### 9.3. Функция сохранения трех последних неисправностей

УПП серии STP30 имеет функцию сохранения последних трех аварийных отключений. В любое время можно обратиться к ним для анализа причины появления неисправности и поиска решения. Нажмите и удерживайте кнопку возврата, чтобы отобразить состояние **OULIMOKIA** 

# 10.Габаритные размеры УПП серии STP30

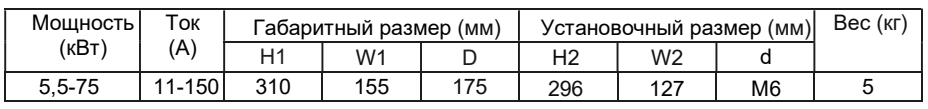

# 10.1 5,5-75 кВт

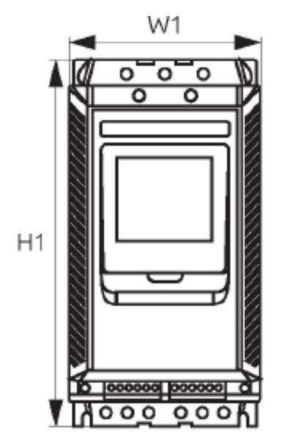

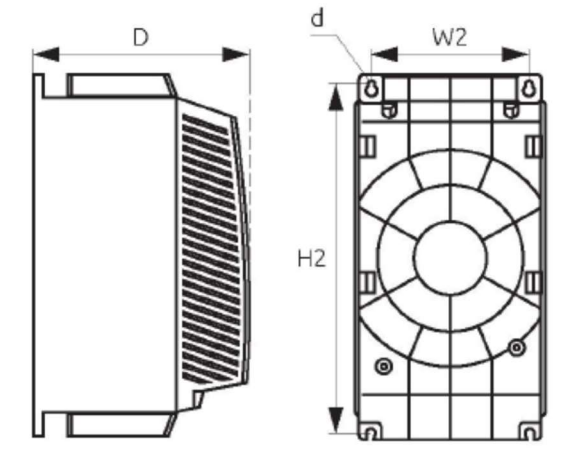

10.2 75-630 кВт

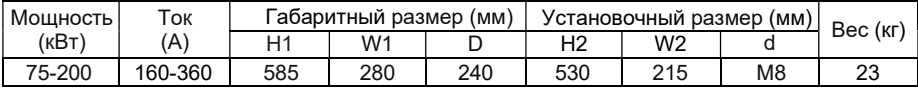

# 11.Протокол MODBUS RTU

MODBUS RTU - это стандартный протокол связи, позволяющий асинхронно передавать информацию от хоста (ведущее устройство) к подчиненному (ведомому) устройству. Хосткомпьютер может изменять, контролировать и считывать значения УПП с помощью стандартных команд «чтение данных» и «запись данных».

Формат запроса данных:

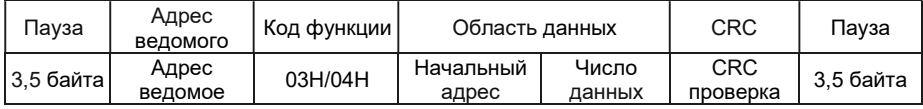

• Адрес ведомого устройства: 1 байт. Без корректно назначенного адреса ведомое оборудование только получит сообщение, но не выполнит полученную команду.

• Код функции: 1 байт, код функции команды чтения: O3H.

• Область данных:

• Начальный адрес: 2 байта, первый байт является старшим байтом, адреса, а второй байт является младшим байтом адреса.

• Число данных: 2 байта, данные начинаются с начального адреса, первый байт

является старшим байтом данных, а второй байт является младшим байтом данных.

• CRC проверка: 2 байта.

Формат ответа:

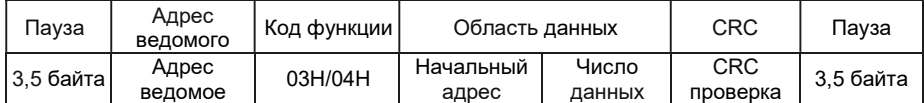

• Адрес ведомого: 1 байт.

• Код функции: 1 байт, код функции команды чтения: O3H.

• Область данных:

Количество байт: 1 байт, количество байтов данных, возвращаемых rомандой чтения. Значение параметра: значение данных, возвращаемое командой чтения.

• CRC проверка: 2 байта.

Формат ответа при ошибке:

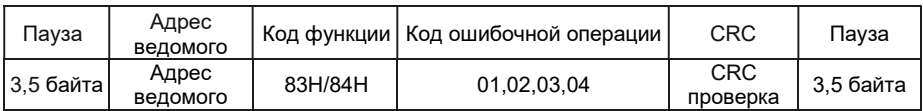

• Адрес подчиненного устройства: 1 байт

• Код ошибки: 1 байт, 83 ч

• Код ошибочной операции:

• 01 = Неподдерживаемый код функции

• 02 = Неподдерживаемый начальный адрес или неподдерживаемый

«начальный адрес + номер данных»

- 03 = Количество неподдерживаемых данных
- 04 = Ошибка при проверке CRC или чтении нескольких данных
- Проверка CRC:2 байт

Запись в УПП STP30 по запросу 0

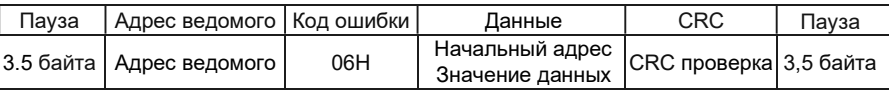

- Адрес ведомого устройства: 1 байт.
- Код функции: 1 байт, код функции для команды записи: 10H.
- Область данных:
- Начальный адрес: 2 байт, первый байт старший байт адреса, а второй младший байт.
- Значение данных: 2 байт, первый байт это старший байт данных, а второй это младший байт данных.
- Проверка CRC: 2 байта.
- Формат ответа:
- Формат приема правильного ответа:
- В соответствии с данными, отправленными хостом.

Формат ответа при ошибке:

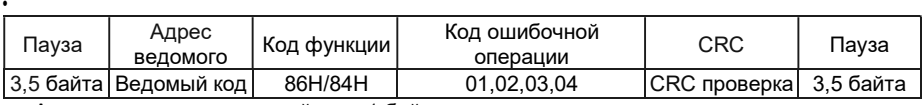

• Адрес подчиненного устройства: 1 байт.

- Код ошибки: 1 байт, 90H.
- Код ошибочной операции:
	- 01 = Неподдерживаемый код функции.
	- 02 = Не поддерживается «начальный адрес» или «Не поддерживается» начальный адрес + номера данных.
	- 03 = Неподдерживаемый номер данных.
	- 04 = Ошибка при проверке CRC или чтении нескольких данных.
- Проверка CRC:2 байт.

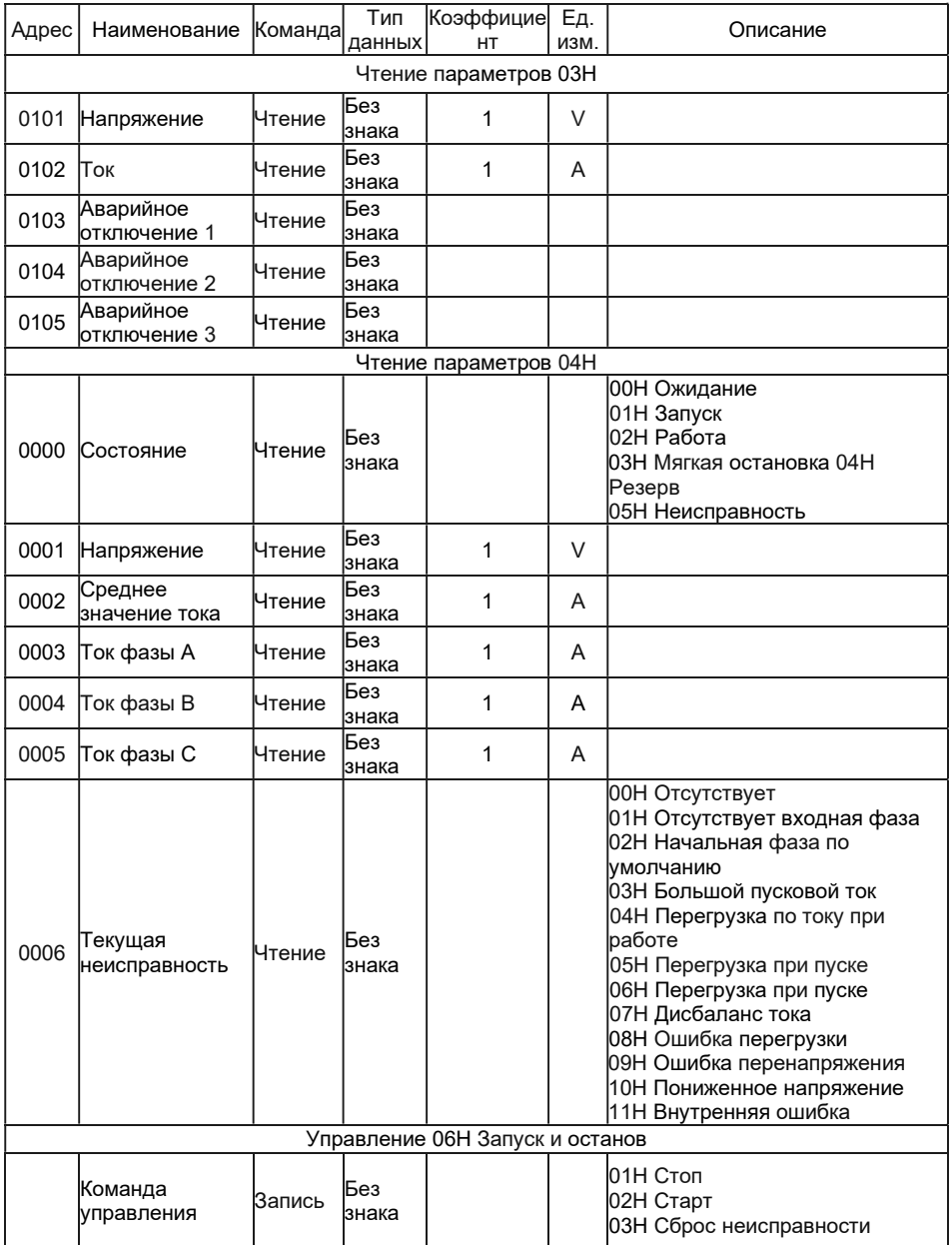

# 11.1.Перечень регистров

# 12.Техническое обслуживание и меры предосторожности

### 12.1.Проверка и пробный запуск

Для безопасной работы УПП перед первым запуском проверьте:

- Соответствует ли мощность плавного пуска мощности двигателя.
- Установите значение «Номинальный ток двигателя» в соответствии с текущим значением на паспортной табличке двигателя.
- Соответствует ли изоляция двигателя требованиям.
- Правильно ли подключены входные и выходные цепи.
- Проверьте затяжку всех соединений.
- Проверьте клеммы (R.S.T) с помощью мультиметра, на предмет короткого замыкания на землю

После подачи питания будет отображаться статус «Готовность», указывающий, что УПП находится в состоянии готовности к работе. Вы можете использовать функцию «jog» для проверки направления вращения двигателя. Если вращение двигателя неверное, можно изменить вращение, поменяв местами любые две фазы двигателя.

После пробного запуска необходимо установить режим запуска, ток, напряжение, время и другие параметры в соответствии с типом нагрузки, см. таблицы 8-1 и 8-3.

• Если во время включения или в процессе работы сработает защита, на дисплее отобразится код неисправности. Пожалуйста, следуйте соответствующим инструкциям, см. таблицу 9-0.

• После включения устройства плавного пуска не открывайте крышку во

избежание поражения электрическим током.

• Если во время пробного запуска обнаружены ненормальные звуки, дым или запах, следует быстро остановить работу, отключить электропитание и проверить причину.

• Когда выход устройства плавного пуска не подключен к двигателю, на клеммах U.V.W будет присутствовать наведенное напряжение, что является нормальным явлением. После подключения двигателя индуцированное напряжение исчезает.

#### 12.2.Ежедневное обслуживание и меры предосторожности

• Когда УПП находится в состоянии останова, на выходных клеммах будет присутствовать индуцированное напряжение, которое вызвано током утечки тиристоров, это является нормальным явлением, поэтому следует обратить внимание на опасность поражения электрическим током.

• Если к двигателю подключено оборудование для компенсации реактивной мощности, необходимо обязательно его подключить к входным клеммам УПП, в противном случае устройство будет повреждено.

• Проверьте сопротивление изоляции между входом и выходом УПП STP30 с помощью мегаомметра.

• Схема подключения: входные и выходные клеммы УПП нельзя поменять местами, в противном случае УПП или двигатель могут быть повреждены.

• Периодически проводите проверку и чистку УПП, особенно, если эксплуатация УПП проводится в запыленных условиях. Сильная запыленность УПП может вызвать его повреждение.

• Если устройство плавного пуска не используется в течение длительного времени, перед запуском необходимо провести процедуру осушения, для удаления следов образования конденсата. Запуск УПП в условиях повышенной влажности с образованием конденсата вызовет его повреждение.